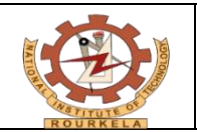

# **NATIONAL INSTITUTE OF TECHNOLOGY ROURKELA PURCHASE AND WORK SECTION GeM-01**

**INDENT FORM FOR PURCHASE OF GOODS / SERVICES THROUGH GeM** 

# **ADMINISTRATIVE CUM FINANCIAL – APPROVAL**

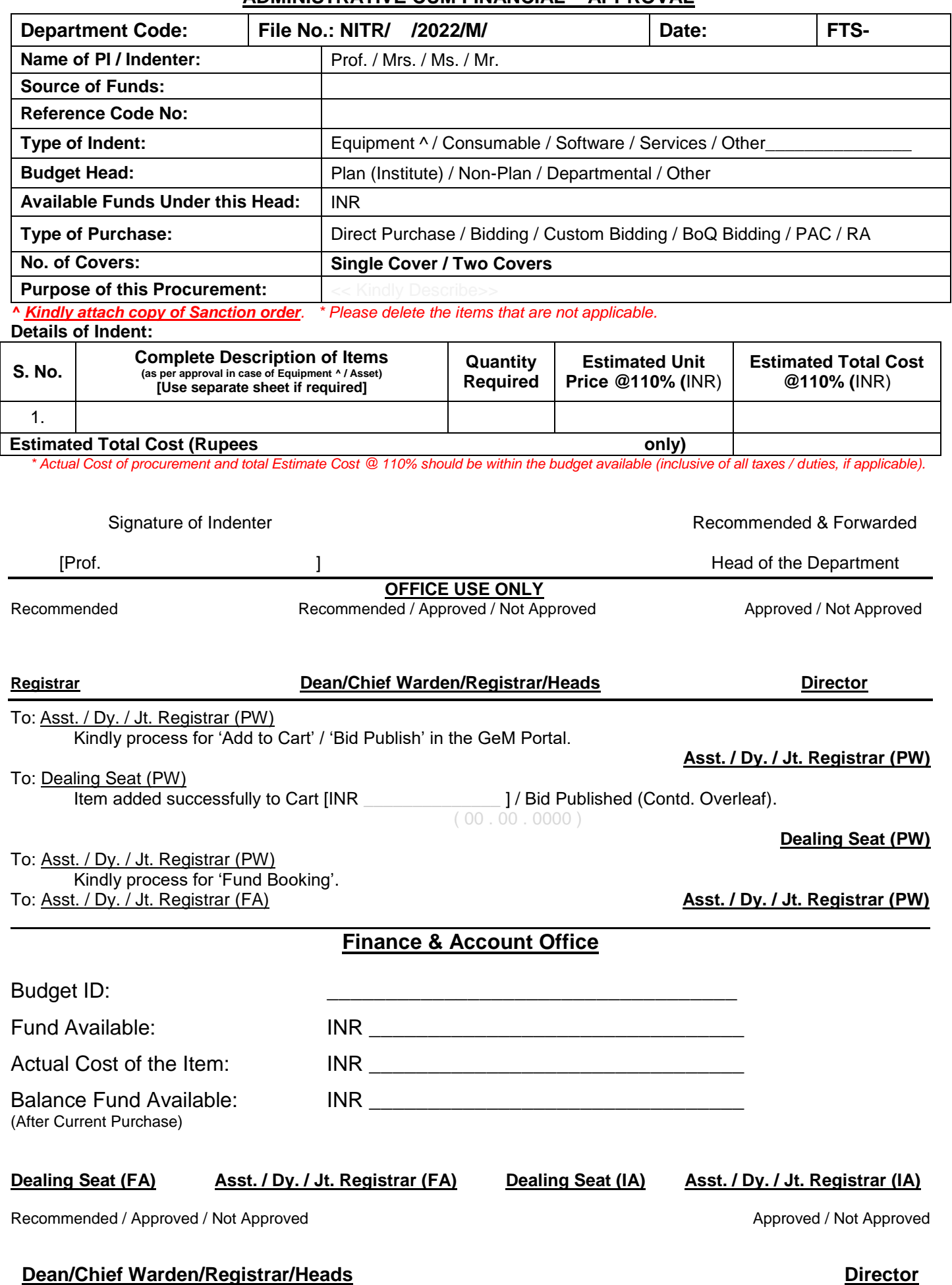

#### **General Information: Sanctioning Authority:**

**L L**

**B I**

**I**

**/**

**E V**

**E**

**C T I**

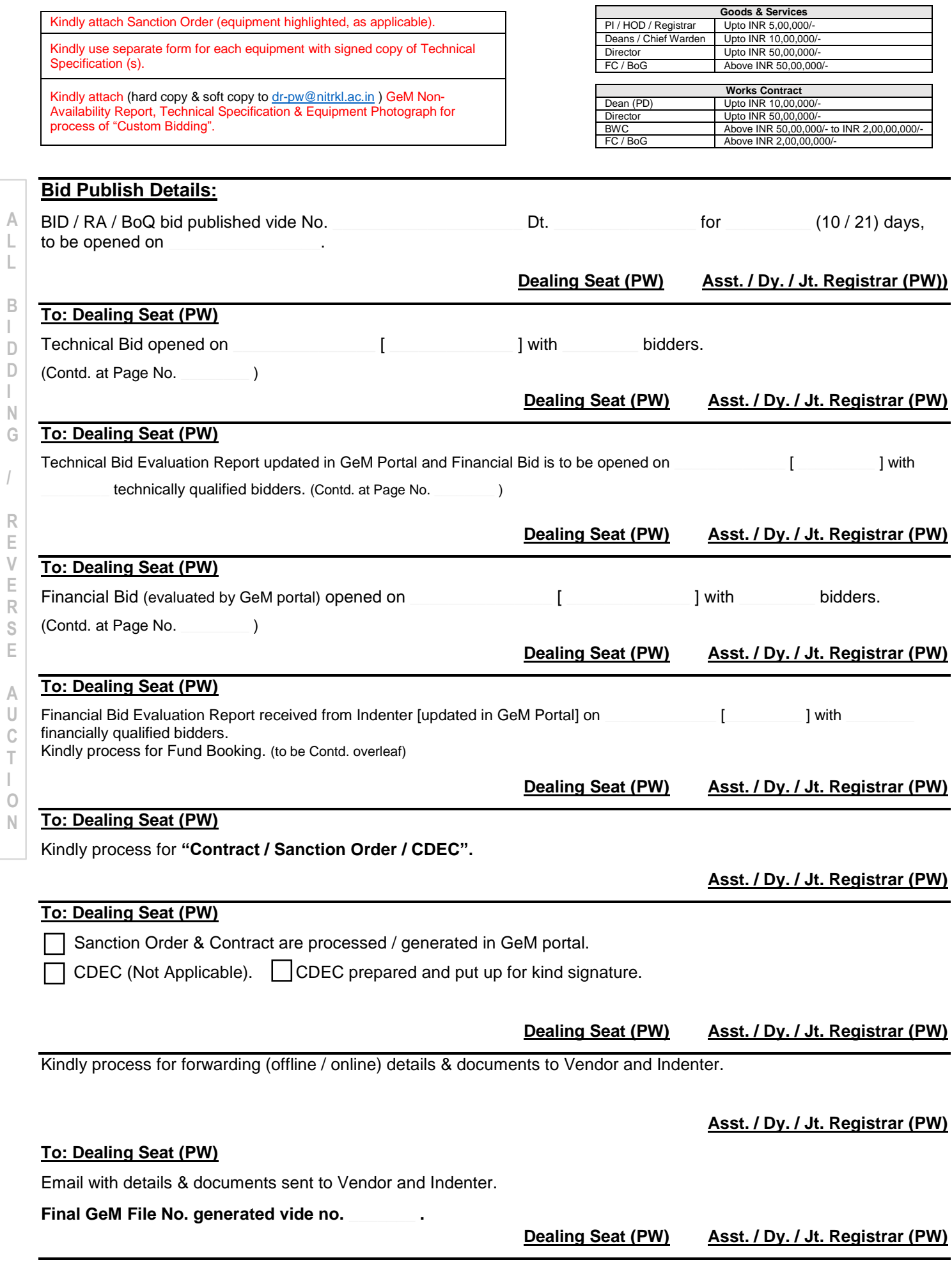

#### **GENERAL INFORMATION**

# **1.) Direct Purchase:**

According to the provisions of Rule 149 (ii) of GFR, 2017, GeM shall be utilized by Government buyers for direct on-line purchases above Rs. 25,000/- and up to Rs. 5,00,000/- however such purchase has to be through the Seller having the lowest price (L-1) amongst the available Sellers on the GeM. In order to ensure that buyers select only L-1 available offer, the GeM portal requires that buyer first compares all the product options available on GeM to ensure that it meets its requirements/ specifications. While comparing, care should be taken that comparison has to be done between products of at least three different Manufacturers / OEMs. For L-1 buying, comparison has to be made between products of at least three different OEMs.

#### **2.) Bidding / Reverse Auction:**

As per Rule 149 of GFR-2017, Above INR 50,000/- and up to INR 30,00,000/- through the GeM Seller having lowest price amongst the available sellers, of **at least three different manufacturers**, on GeM, meeting the requisite quality, specification and delivery period. The tools for online bidding and online reverse auction available on GeM can be used by the Buyer if decided by the competent authority.

# **3.) BoQ Bid:**

- i.) The BoQ bid functionality allows buyers to create a single bid (Multiple items) by providing relevant information in standard format [GeM-01(i)] such as **Item Title, Reference price, Selling unit, Technical specifications, Drawing documents (if applicable / available), Reference images (if applicable / available),** related categories etc. for unavailable items post creation of GeM Availability Report. (Kindly send hard copy with file & soft copy to **[dr-pw@nitrkl.ac.in](mailto:%20dr-pw@nitrkl.ac.in)**)
- ii.) The minimum bid duration is 10 days and maximum is 45 days. Approval from the Competent Authority; however, needs to be uploaded for bids with less than 21 days bid duration.
- iii.) Filled in BoQ as per standard format of GeM portal. [GeM-01(ii)]
- iv.) The total reference value of the bid has to be minimum INR 5 lakhs.

# **4.) Custom Bid:**

- i.) The Custom bid functionality allows buyers to create a Custom bid by providing relevant information in standard format [GeM-01(i)] such as **Item Title, Reference price, selling unit, Technical specifications, drawing documents (if applicable / available), Reference images (if applicable / available),** related categories etc. for unavailable items post creation of GeM Availability Report. (Kindly send hard copy with file & soft copy to **[dr-pw@nitrkl.ac.in](mailto:%20dr-pw@nitrkl.ac.in)**)
- ii.) The total reference value of the bid has to be minimum **INR 5 lakhs.**
- iii.) The buyer would be asked to take an undertaking that the procurement of required item is not feasible from the items/catalogues available on GeM.
- iv.) The minimum bid duration is 10 days and maximum is 45 days. Approval from the Competent Authority however needs to be uploaded for bids with less than 21 days bid duration.
- v.) Kindly attach GeM Non-Availability Report.

# **5.) PAC Purchase:**

As per Rule 166 of GFR-2017, If Buyer wants to buy any specific OEM's product then he has to go for Proprietary Article Certificate (PAC) buying after obtaining necessary approvals (Through PPIM-1G) of competent authorities for PAC buying as per GFR-2017.